## **Ejercicio de clase - Intérprete de JavaScript Programación Web-Dinámico Dr. Carlos Roberto Jaimez González**

Este ejercicio fue realizado durante la clase para ilustrar el uso de JavaScript, uso de funciones, manejo de variables, estructuras de control de flujo de programa. En el ejercicio el usuario introduce código JavaScript; al presionar el botón *Run*, el intérprete ejecuta el código JavaScript, y muestra el resultado de la evaluación en la caja de texto que se encuentra abajo.

La página HTML generada para este ejercicio es mostrada a continuación:

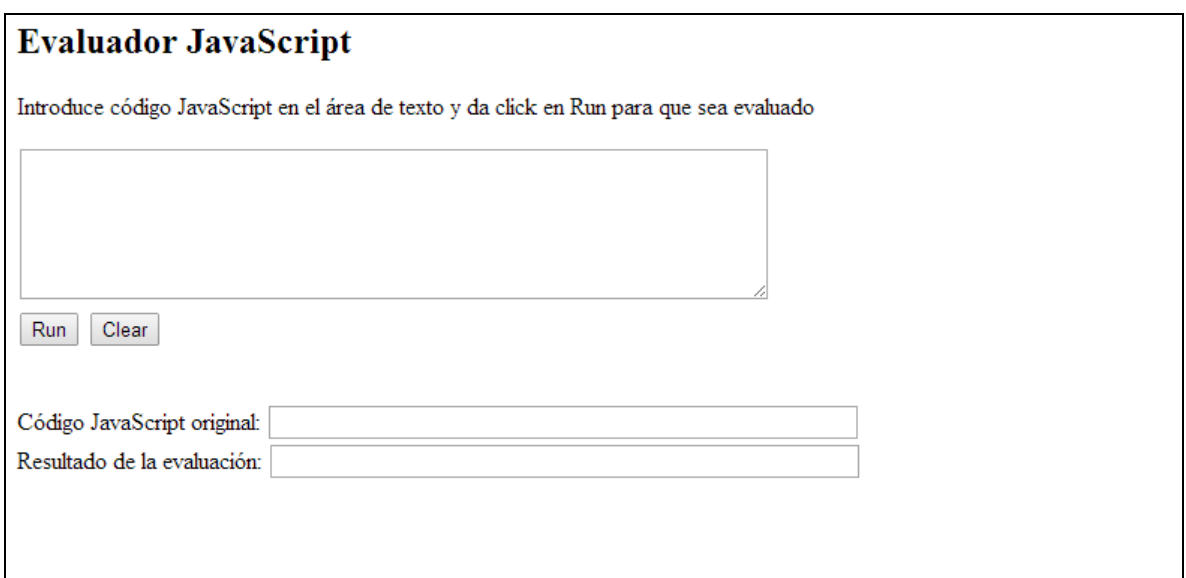

El documento HTML que se generó para este ejercicio es el siguiente. Cabe señalar que el archivo HTML mostrado incluye el código JavaScript para el intérprete, el cual pudo haberse colocado en un archivo JavaScript separado.

```
<html>
<head>
    <script type="text/javascript">
       function Run(){
          var inputNode = document.getElementById("inputJS");
          var outputNode = document.getElementById("outputJS"); 
          var evalNode = document.getElementById("evalJS"); 
          outputNode.value = inputNode.value;
          try{
            evalNode.value= eval(inputNode.value);
          } catch(e){
             evalNode.value = e;
 }
```

```
 }
    </script>
</head>
<body>
    <h2>Evaluador JavaScript</h2>
   <p>Introduce c&oacute;digo JavaScript en el &aacute;rea de texto
       y da click en Run para que sea evaluado</p>
    <form action="">
       <textarea rows="6" cols="60" id="inputJS"></textarea>
      \text{br} />
       <input type="button" value="Run" onclick="Run()" />
       <input type="reset" value="Clear" />
    </form>
   $\mbox{\rm<br/>~}Có digo JavaScript original:
    <input type="text" id="outputJS" size="60" />
   \text{Br} />
   Resultado de la evaluació n:
    <input type="text" id="evalJS" size="60" />
</body>
```
</html>